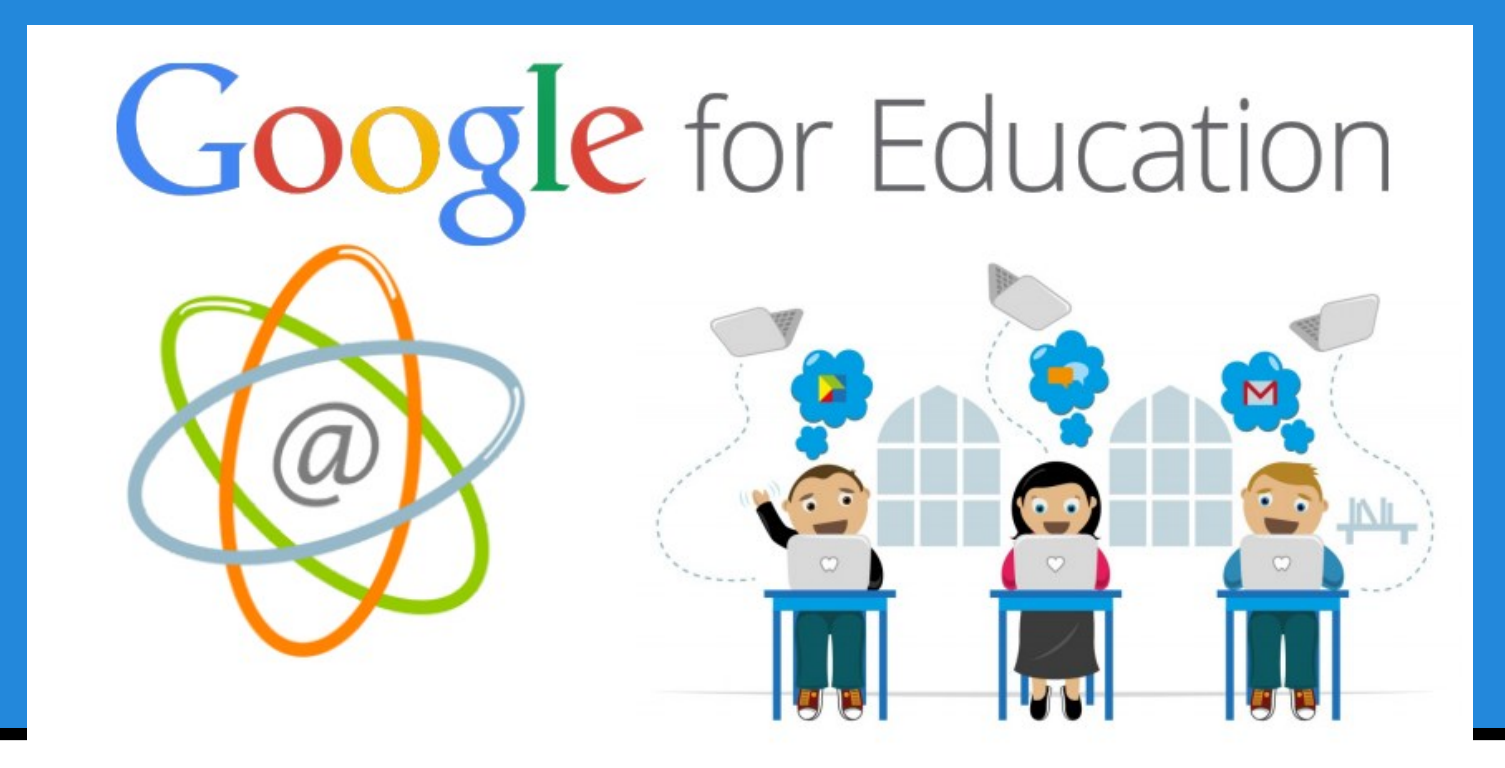

#### dalla condivisione in Drive a Classroom

*Istituto Comprensivo di Bellano* 

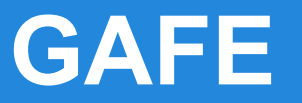

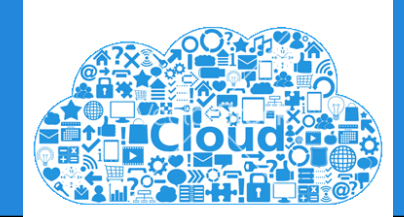

### The Google Apps for Education Suite

Tools that your entire school can use, together

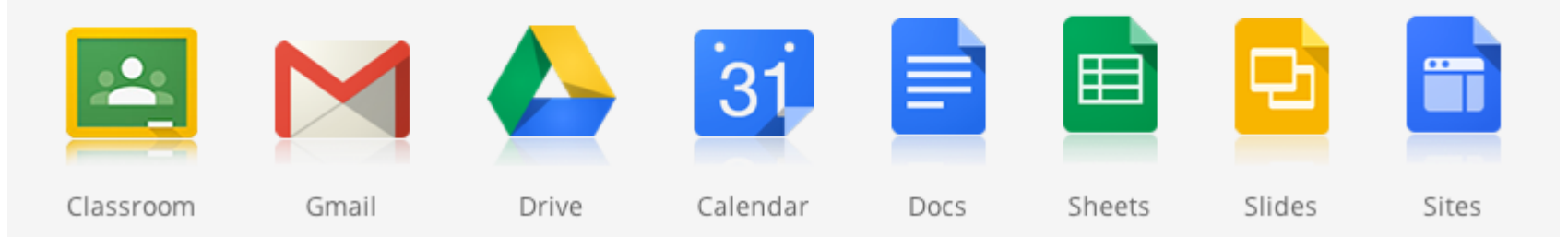

Insieme di servizi e applicazioni on -line

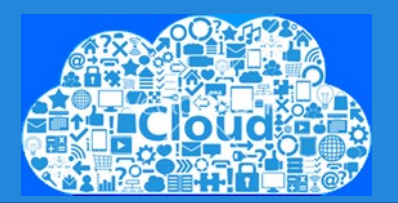

#### **Che cos'è?**

#### **Cloud Computing**

Un insieme di tecnologie che consentono di salvare, archiviare, elaborare e condividere file di eseguire programmi e usare servizi grazie a risorse hardware e software distribuite in rete.

I servizi offerti dal cloud sono **accessibili in rete** semplicemente **usando un browser o un'app**  presenti sul proprio dispositivo

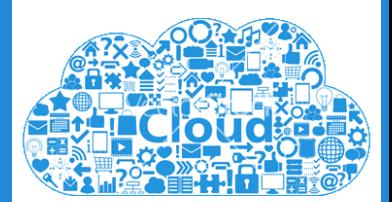

L'arrivo sul mercato dei vari servizi cloud è una tendenza emersa in concomitanza con l'innegabile declino del computer a favore di altri device come smartphone e tablet.

#### **Successo del device mobile**

- Cresciuta capacità di calcolo
- Miniaturizzazione dei componenti
- Schermi capacitivi e multi-touch
- Boom delle app
- Batterie longeve
- Wi fi diffusa

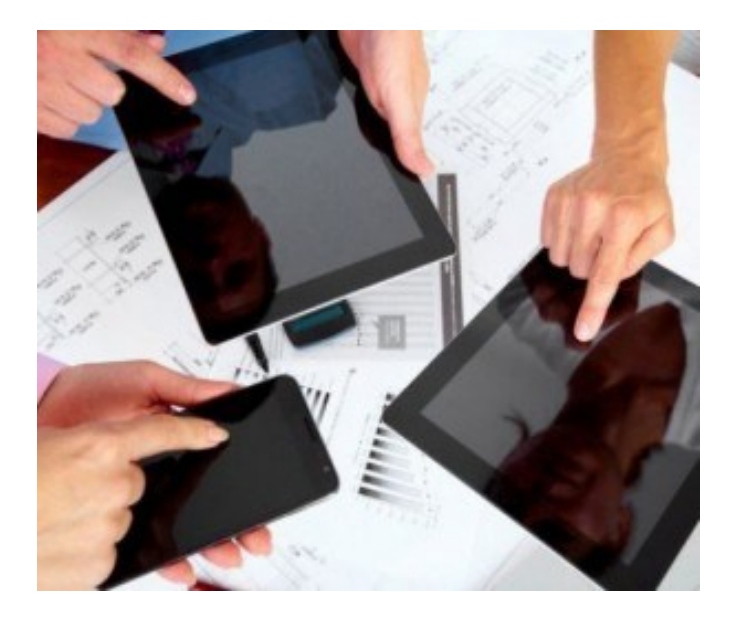

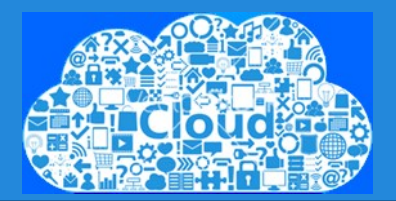

Si è assistito ad una graduale trasformazione del concetto di archiviazione:

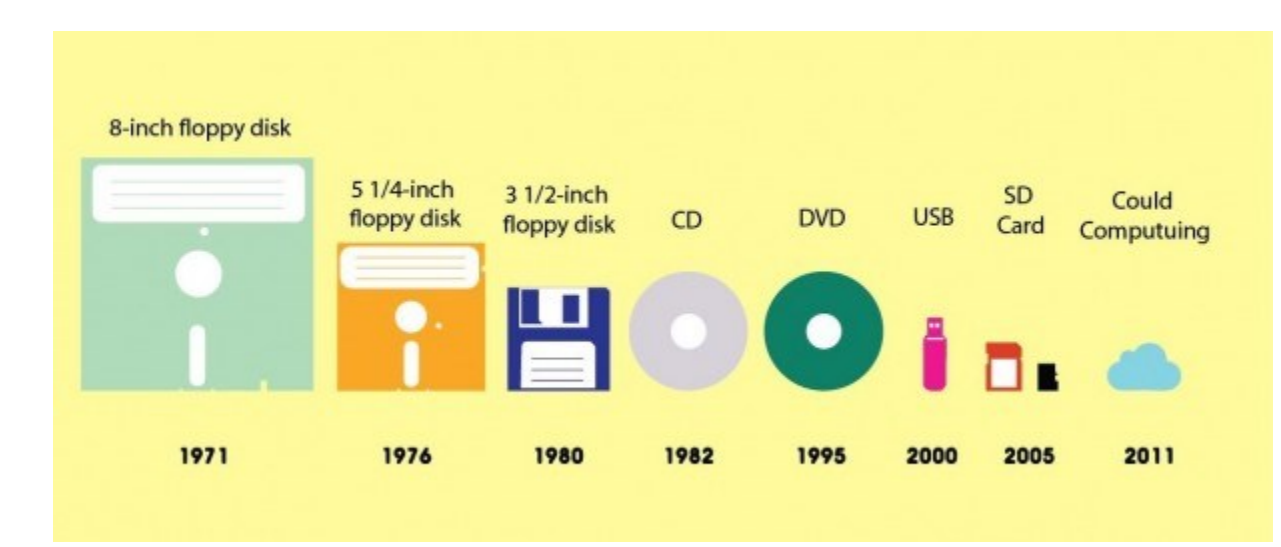

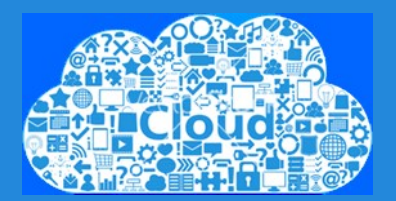

Oggi la **portabilità** dei dati diventa essenziale

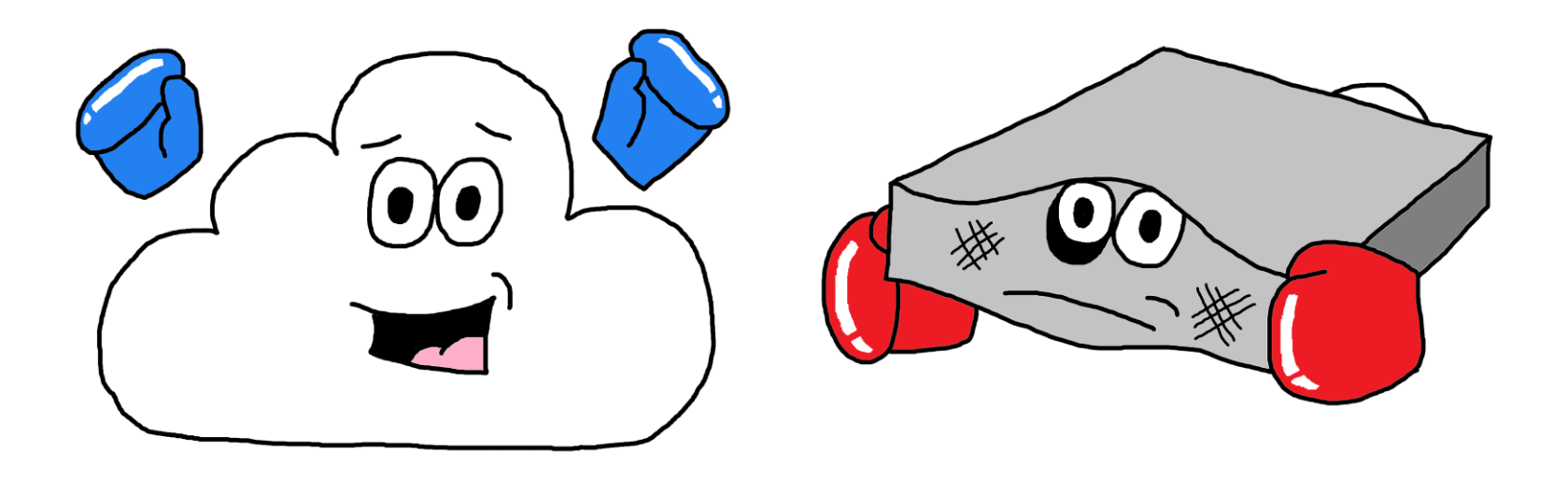

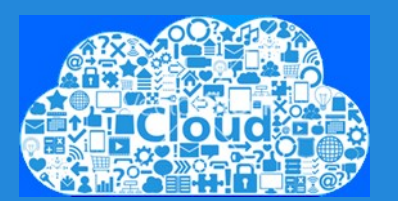

**Quale valore può aggiungere?**

#### **PORTABILITÀ**

**I tuoi dati sempre con te, ovunque tu sia, con qualsiasi dispositivo**

# **CONDIVISIONE, COLLABORAZIONE, SOCIALITÀ**

# **Massima libertà**

Senza installare nulla!

Non dobbiamo preoccuparci se siamo su Windows, Mac, PC, tablet, smartphone ….

Da qualsiasi dispositivo creiamo, modifichiamo condividiamo e collaboriamo

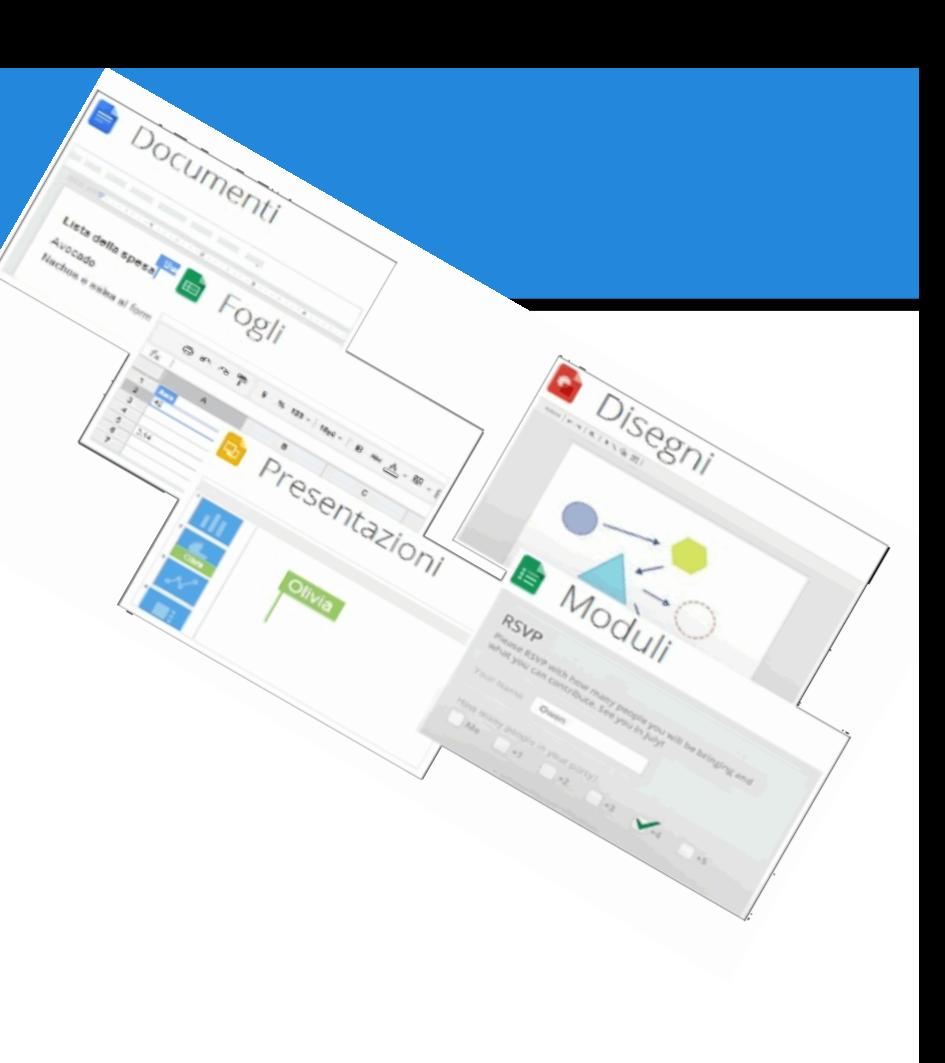

# **@gmail.com VS @bellanoedu.org**

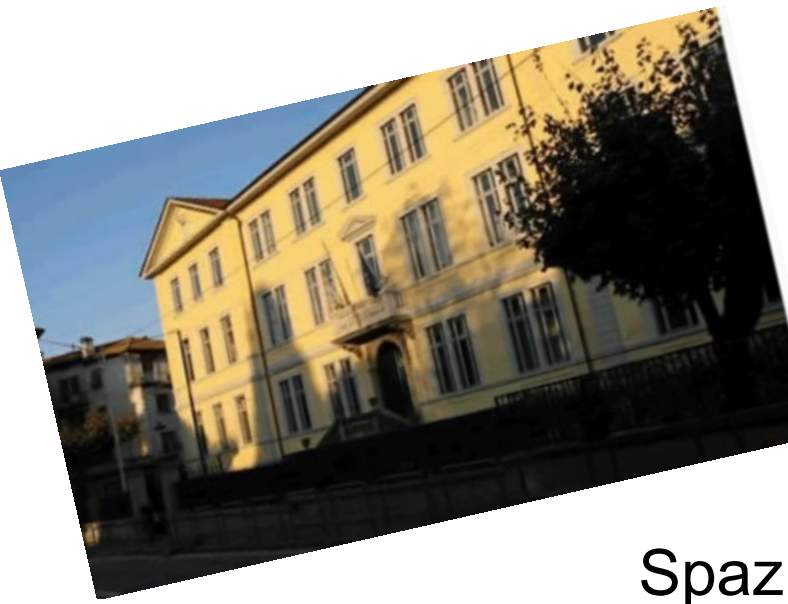

#### [nome.cognome@bellanoedu.org](mailto:nome.cognome@bellanoedu.org)

Differenti profili di posta distribuiti dall'amministratore del dominio

- + sicurezza e privacy
- account studenti con restrizioni

Spazio di archiviazione illimitato Classroom

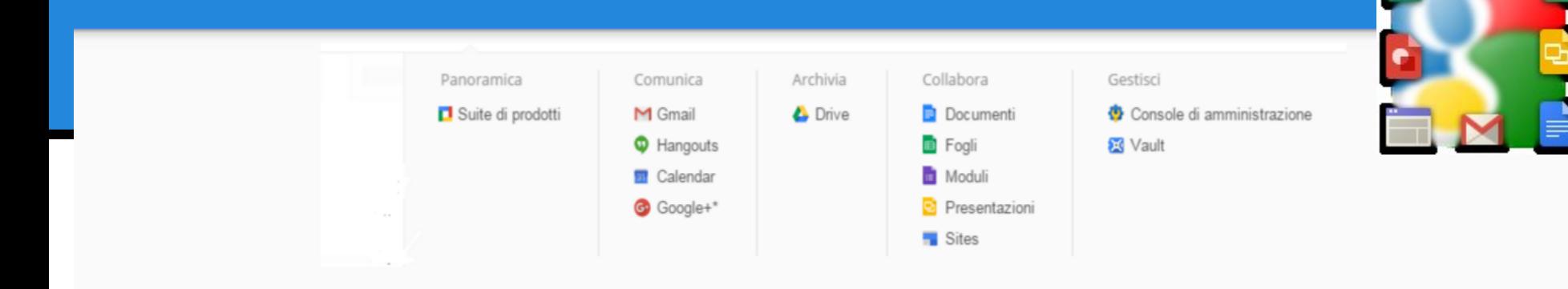

#### Google Apps for Education Suite

Include Aula, Mail, Calendar, Drive, Documenti, Fogli, e altro ancora. L'accesso di dominio aggiuntivo e la gestione degli utenti caratteristiche attraverso la console di amministrazione.

#### **GRATUITO**

Aggiungi nel carrello

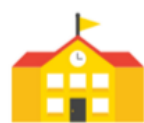

Fa Google possiede dati della scuola o degli studenti?

No. Google non si assume la proprietà di tutti i dati dei clienti in Google Apps for Education servizi di base, e si dice così nei nostri contratti (sotto la voce "Proprietà intellettuale").

Forniamo strumenti potenti e facili da usare di gestione e dashboard per aiutare gli amministratori di tenere traccia dei servizi.

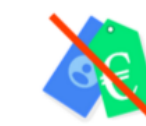

#### Google non vende dati della scuola a terzi?

No. Non vendiamo a Google Apps for Education dati a terzi, e non condividiamo le informazioni personali immessi nei nostri sistemi con i terzi. se non nei pochi casi eccezionali descritti nel Google Apps for Education e la nostra Privacy Policy, come ad esempio quando ci chiedete di condividere o quando ci sono tenuti a farlo per legge

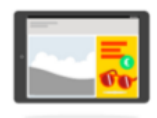

ci sono annunci in Google Apps for Education?

No. Non ci sono annunci nella suite di Google Apps for Education servizi di base . Né K-12 di Google Apps Education per gli utenti vedono annunci quando utilizzano Google Search, mentre l'accesso a loro applicazioni per i conti Education. Siamo impegnati a garantire che K-12 studenti informazioni personali non vengono usati per indirizzare gli annunci a servizi Google.

## **Uso da parte dei docenti**

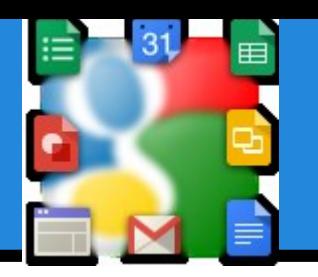

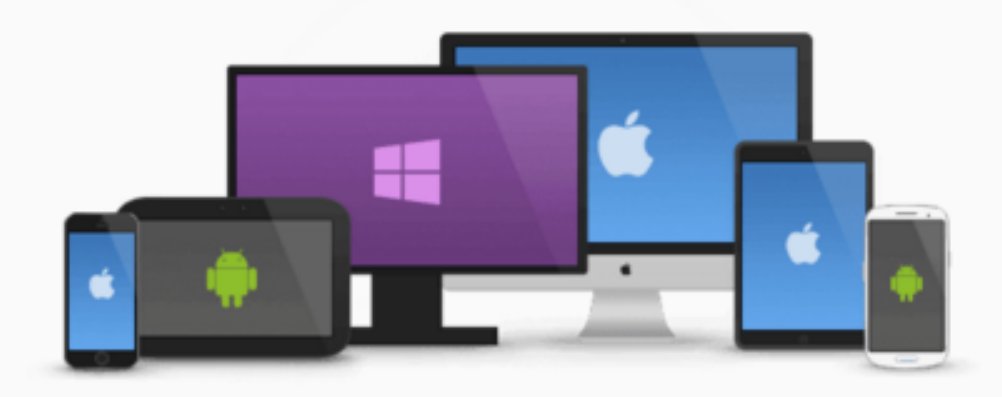

Personale

Professionale

organizzazione

didattica

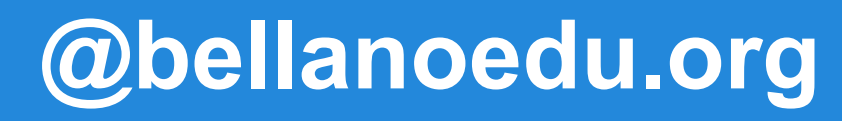

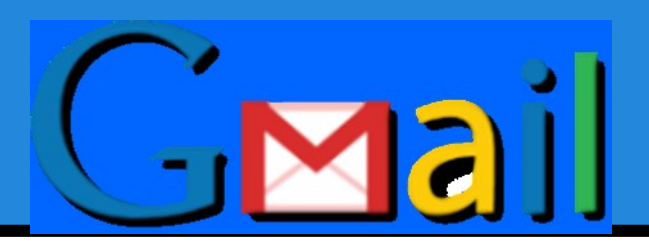

#### La posta di Gmail è organizzata in conversazioni anziché in messaggi multipli

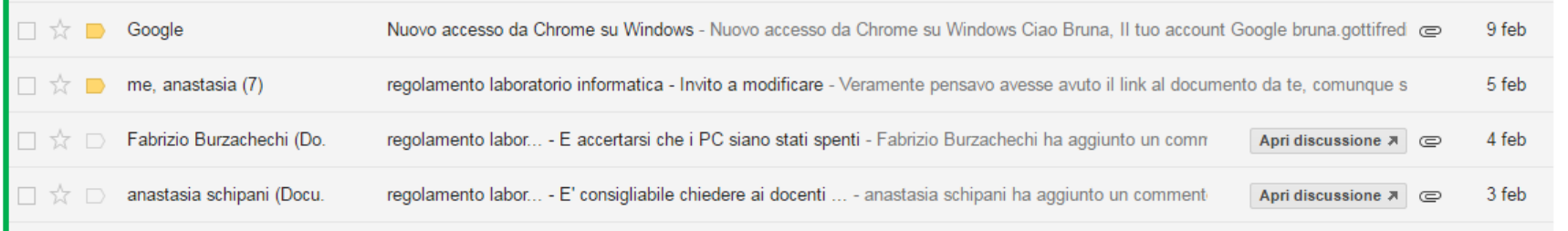

I messaggi e le relative risposte vengono raggruppati in un solo ''filo'' e il numero a lato rappresenta il numero di risposte

## **A cosa serve**

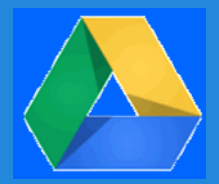

#### **1 - archiviare file** e **cartelle** nel **web**

… per accedervi sempre da ovunque

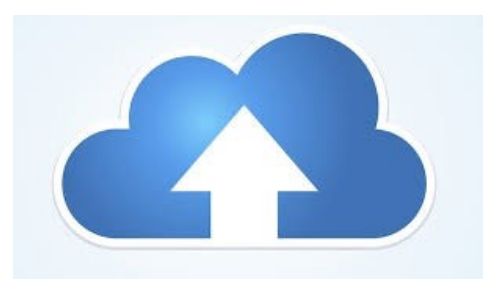

UP LOAD

da PC da tablet da smartphone da ……

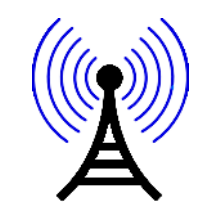

Qualsiasi tipo di file: (testi, fogli di calcolo, pdf, presentazioni, video, foto, audio…)

### **A cosa serve**

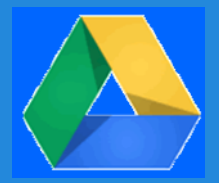

### **2- distribuire contenuti**

#### (file o cartelle) … spedendo per email **solo il link** Nessun allegato in casella di posta elettronica.

Non serve che il destinatario sia registrato al servizio

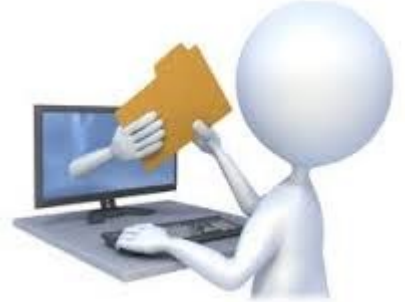

## **A cosa serve**

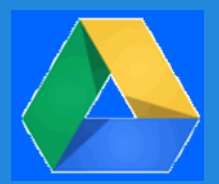

### **3 condividere contenuti**

… collaborare alla produzione o modifica di file

… condividere uno spazio dove mettere o prelevare file

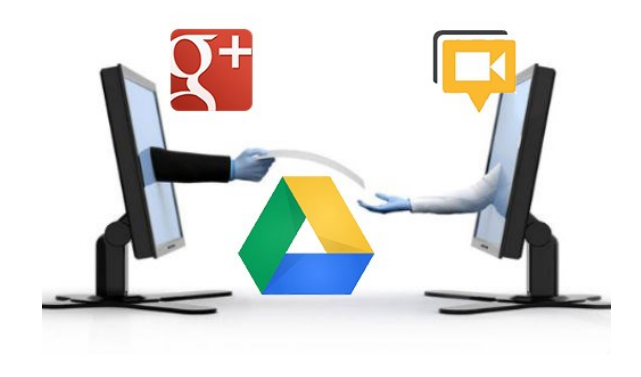

Questo tipo di collaborazione è possibile solo tra utenti del medesimo servizio

Utenti di Google Drive solo con altri utenti di Drive

# **Cloud misto**

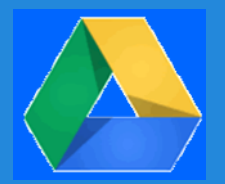

# Client

- **Creazione della cartella MyDrive sul proprio pc**
- **Sincronizza i documenti in MyDrive**
- **Non essenziale per l'accesso on-line di Google Drive**

# **Installare il client**

**Solo** sul **proprio pc:** Scaricare ed eseguire il **client** del servizio scelto.

Il programma creerà una cartella sul nostro PC.

**Tutto con te anche off line**

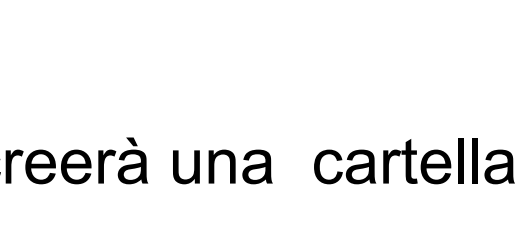

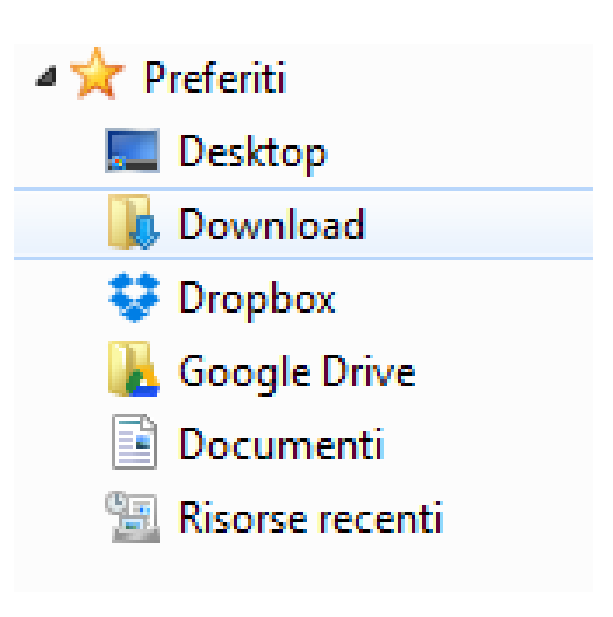

an A

 $\mathsf{I}\mathsf{T}$ 

人物

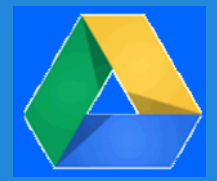

22:05

07/03/2015

## **Cartella locale**

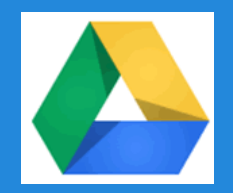

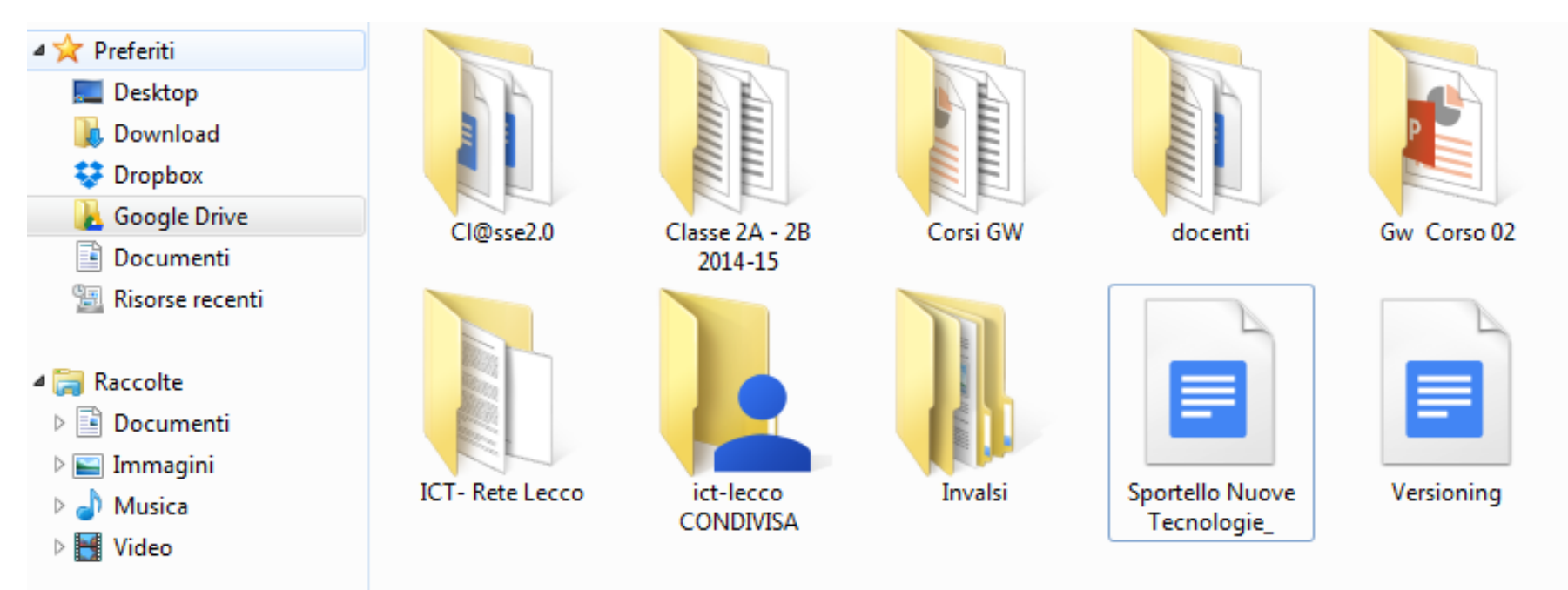

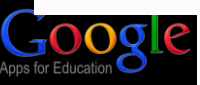

## **Come accedere a**

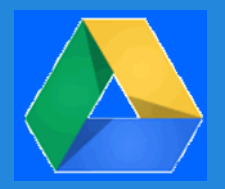

Da **qualsiasi** computer con **qualsiasi** browser, consigliato Crome,

collegarsi a uno dei seguenti indirizzi:

#### **[www.gmail.com](http://www.gmail.com/)**

**[www.drive.google](http://www.drive.google/)**

#### **[www.google.it](http://www.google.it/)**

Dal **proprio** smartphone o tablet: **app** Google Drive

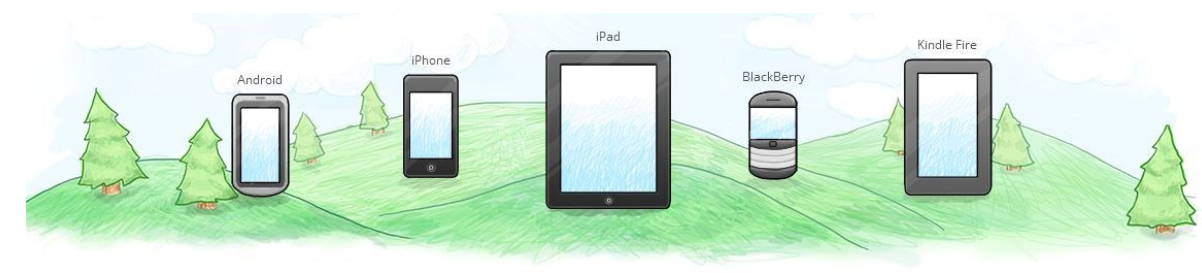

# **Interfaccia**

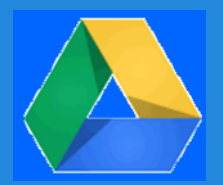

L'interfaccia presenta:

- elenco di documenti nella parte centrale
- comandi nella parte alta della finestra
- ramificazioni di cartelle sulla sinistra

Il tasto destro del mouse, se attivato all'interno della finestra del browser, fa apparire un menu contestuale personalizzato, con i comandi dedicati alla gestione degli elementi.

## **Interfaccia**

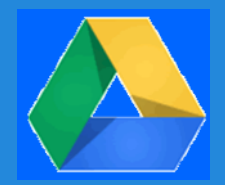

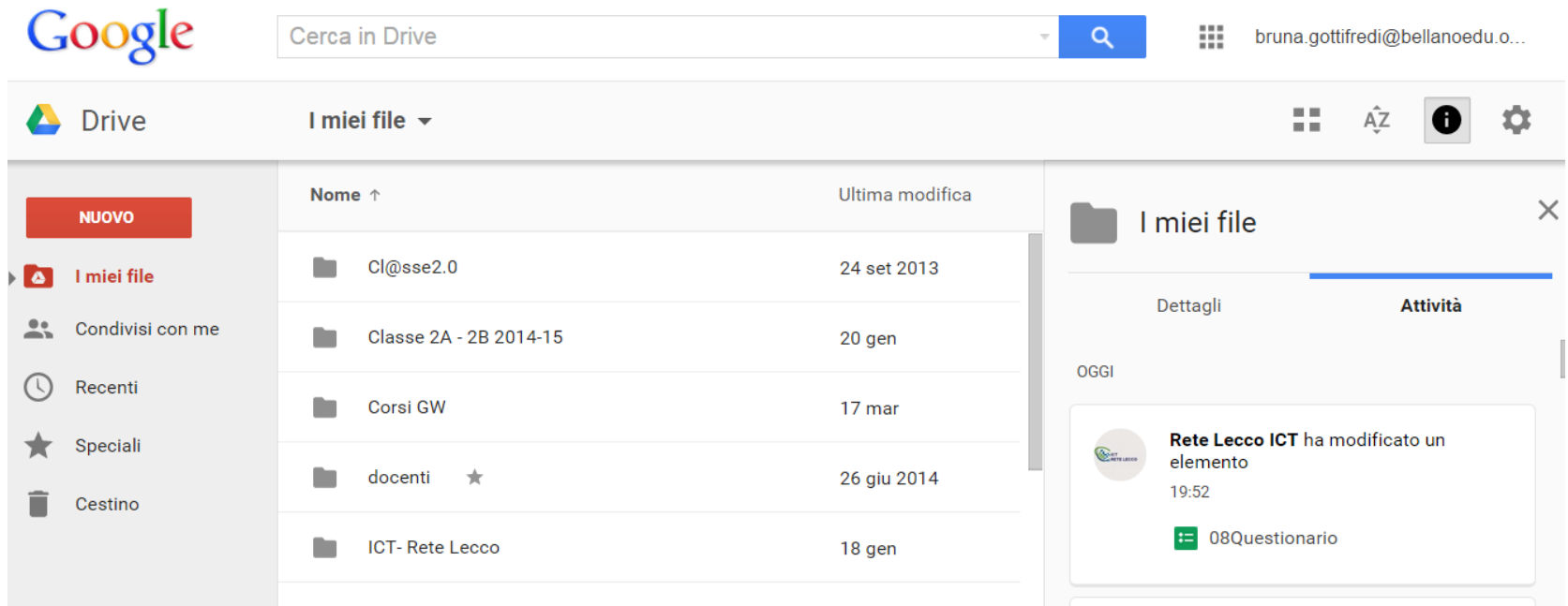

# **Google Drive**

## **Struttura dell'archivio**

- I miei file
- Condivisi con me
- Speciali
- Recenti

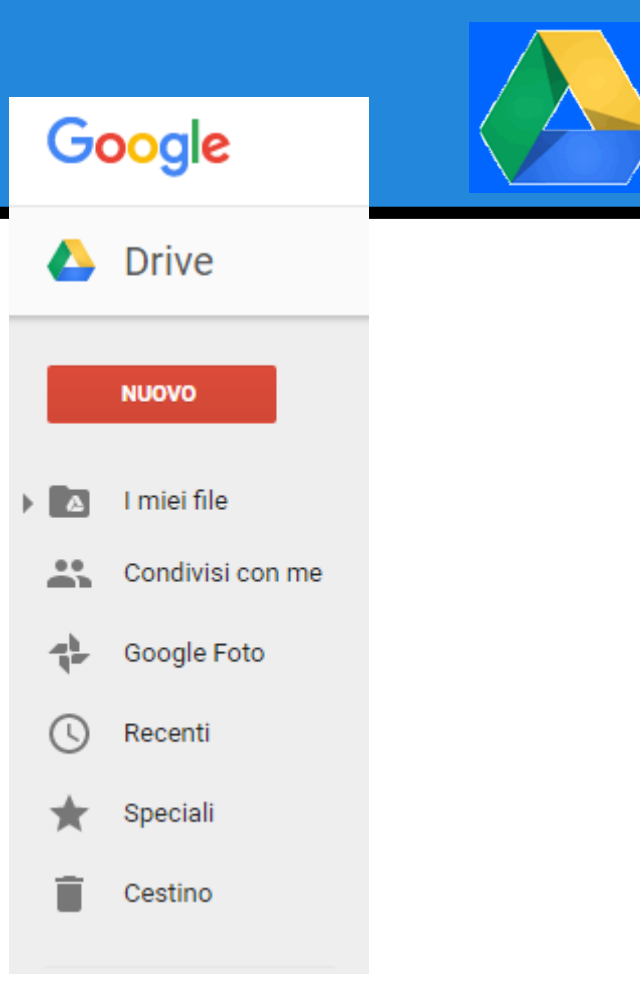

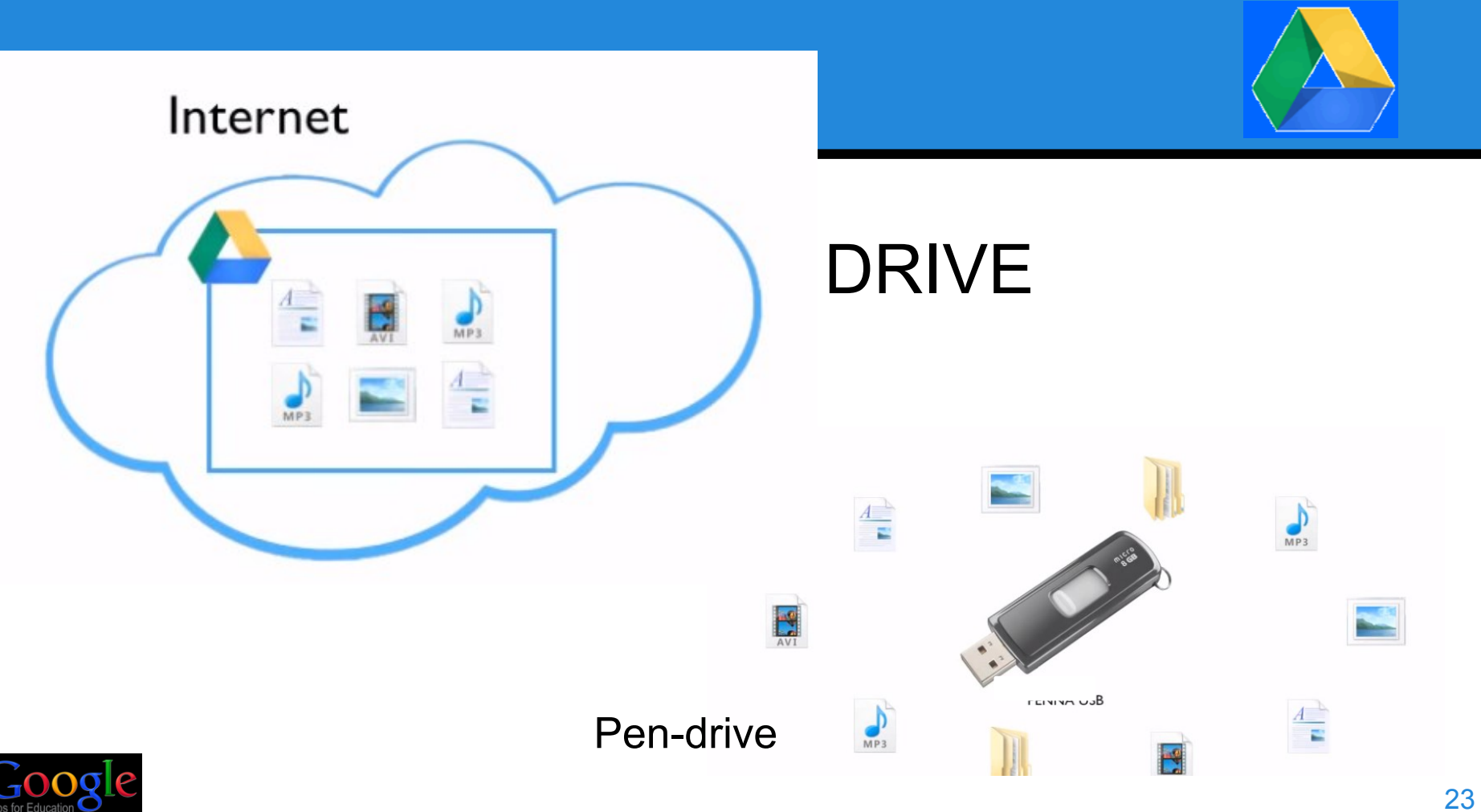

Apps for Educatio

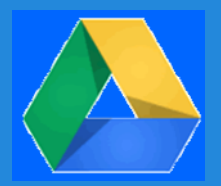

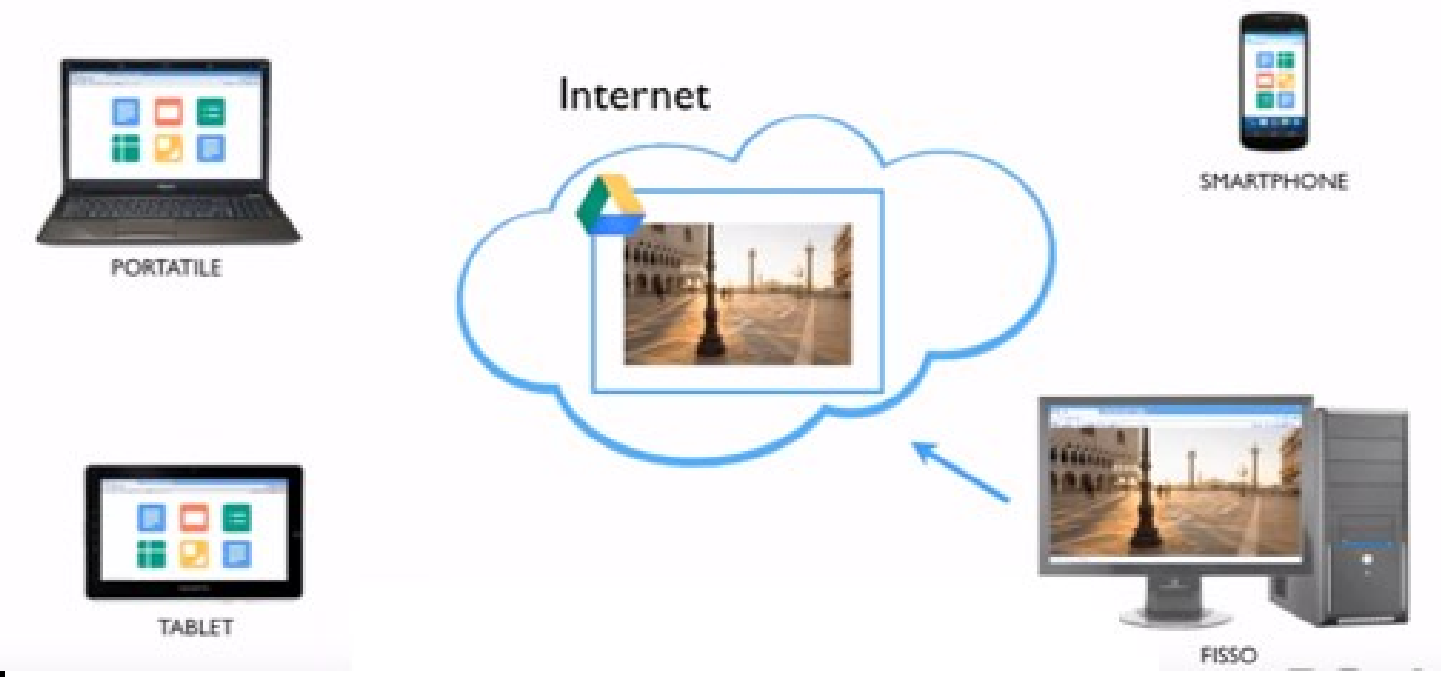

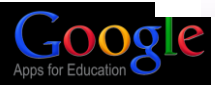

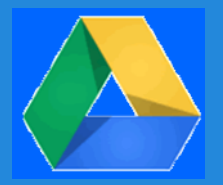

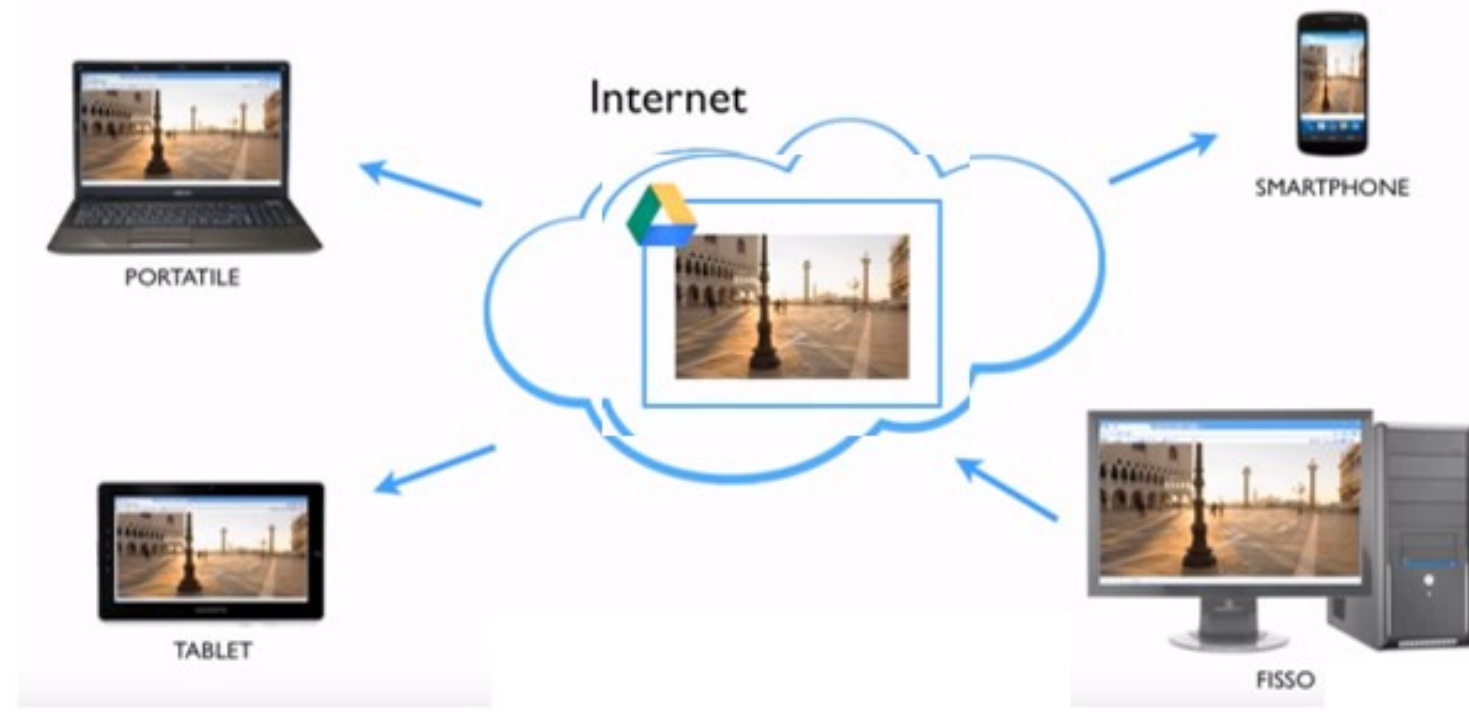

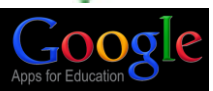

# **Google Documenti**

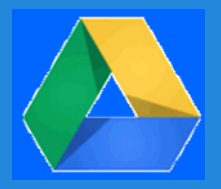

Un punto di forza di Google Drive sono gli strumenti per la creazione online di documenti senza nessun software installato sul proprio computer, basta utilizzare un qualsiasi browser.

Si possono creare:

- Documenti di testo
- Presentazioni
- Fogli elettronici
- Moduli questionari
- Disegni
- Più tante applicazioni integrabili con Drive.

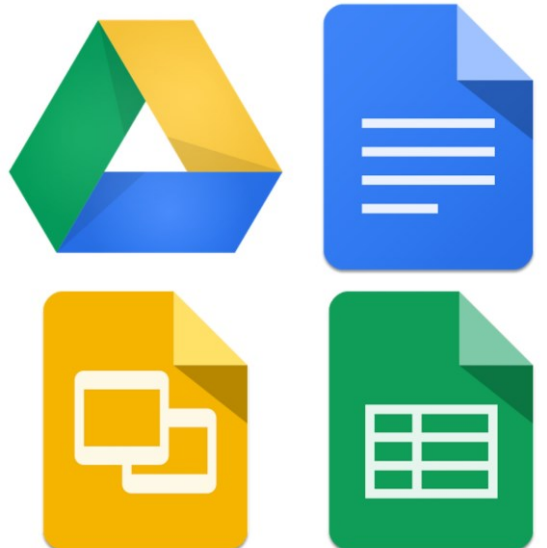

# **Documenti Google**

## Google Documenti si presenta con un'interfaccia molto simile ai vari programmi di scrittura,

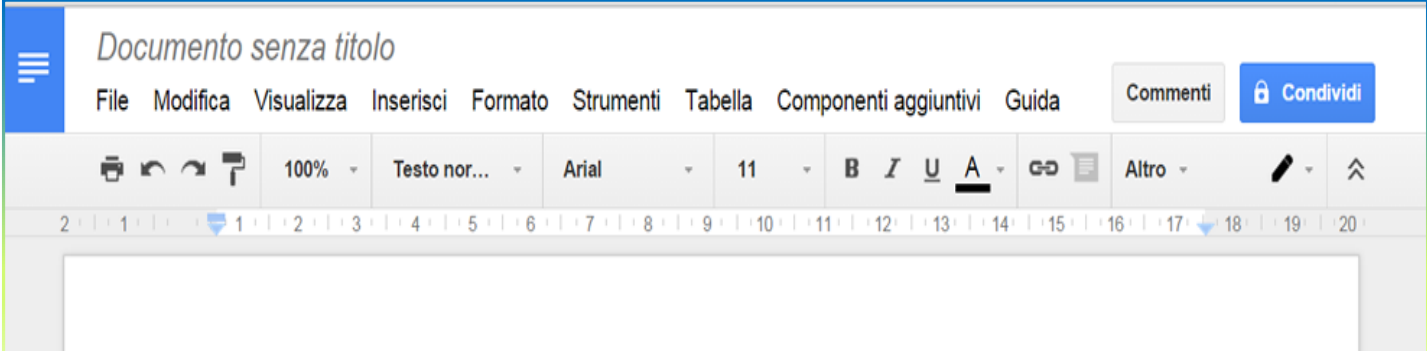

# **Documenti Google**

Con questo strumento è possibile produrre documenti di testo con una buona veste grafica che possono poi essere scaricati in diversi formati, doc, docx, odt, pdf, txt ……

Ci sono diverse modalità per produrre un testo Google Documenti:

- produrre direttamente in Drive il nostro documento di testo
- produrre il testo normalmente con il software presente sul PC per poi trasferirlo in Drive con un'operazione di copia e incolla
- Caricare un documento creato con Office o Liber Office e convertirlo in un documento di Drive per continuare a lavorare on-line. L'operazione di Conversione può comportare una perdita della formattazione originale del testo.

Tutti i testi vengono archiviati in rete e non bisogna eseguire alcuna operazione di salvataggio perché Drive la esegue autonomamente dopo ogni modifica.

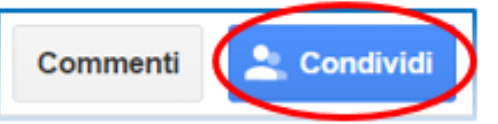

I testi prodotti possono essere condivisi con altri utenti. Drive è un ottimo spazio per diverse forme di scrittura collaborativa e prevede alcune opzione per agevolare e regolare l'apporto dei diversi collaboratori.

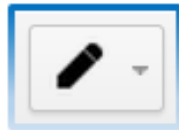

Le persone invitate a collaborare alla stesura di un documento trovano nel menu di modifica due diverse opportunità.

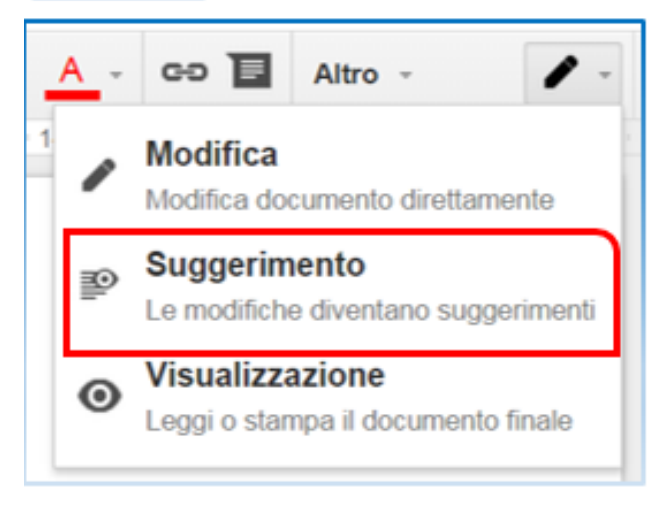

La prima consente di apportare direttamente delle modifiche al documento

La seconda, di recente introduzione, consente di inserire modifiche proponendole sotto forma di "Suggerimenti".

Le modifiche saranno visualizzate in colore diverso in un box sul margine destro del foglio, in attesa di essere approvati, e quindi integrati nel testo, o rifiutati, in quel caso il suggerimento sarà cancellato.

Una delle possibilità innovative messe a disposizione riguarda l'editing sincrono di file. Nel dettaglio è possibile che due o più utenti lavorino su uno stesso file condiviso, in contemporanea

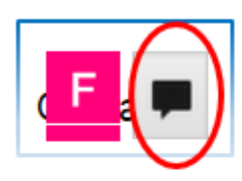

dai rispettivi dispositivi. Tutti vedranno le modifiche che vengono attuate in tempo reale. La presenza on-line di altri utenti su un documento di scrittura viene segnalata grazie all'icona del profilo posizionata nella toolbar, in alto verso destra. Sarà inoltre possibile interagire con gli altri attraverso la chat dedicata, attivabile grazie all'icona a forma di balloon.

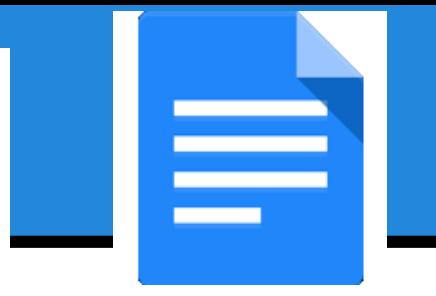

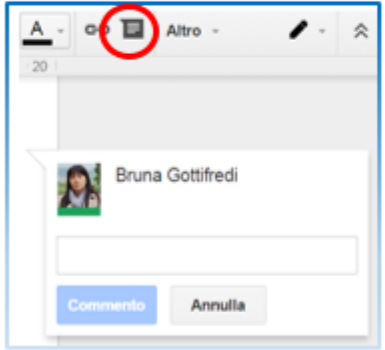

Un'altra opportunità interessante è quella di inserire Commenti.

· Con il cursore del mouse evidenziare una parola, un paragrafo o qualsiasi altro elemento

· Attivare l'icona presente nella barra (in alternativa selezionare la voce "Commenta" dal menu a comparsa)

· Inserire il commento nel box che si aprirà sulla destra del documento.

Gli altri utenti potranno rispondere ai nostri commenti, alimentando un confronto tra i collaboratori. I commenti saranno visibili a destra del documento fino alla loro risoluzione dopo di che non saranno più mostrati.

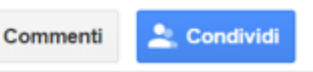

La cronologia dei commenti che hanno animato la stesura del documento sarà comunque raggiungibile selezionando dalla barra in alto la voce "Commenti".

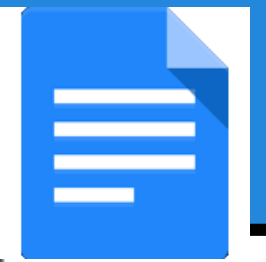

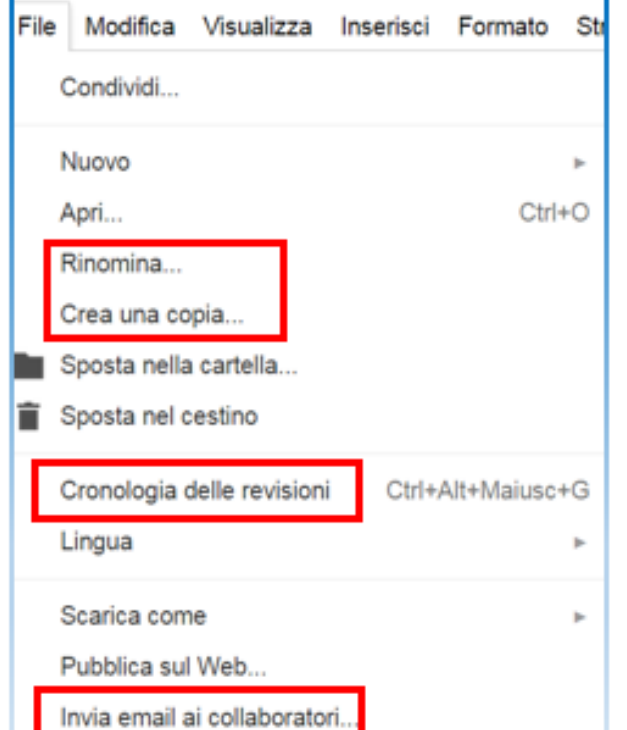

Un altro contributo per tenere sotto controllo il processo di scrittura collaborativa può venire dalla funzione "Cronologia delle revisioni" presente nel menu "File".

La funzione "Cronologia" garantisce una timeline ordinata del flusso collaborativo, consentendo di individuare i diversi passaggi, con la possibilità di ripristinarli annullando di fatto quelli successivi.

È sempre possibile creare copie di sicurezza dei documenti. La collaborazione può essere sostenuta anche dall'invio di email ai diversi coautori.

La dimensione collaborativa della scrittura con Google Documenti e dell'intera piattaforma di Drive può avere molte applicazioni nella didattica.

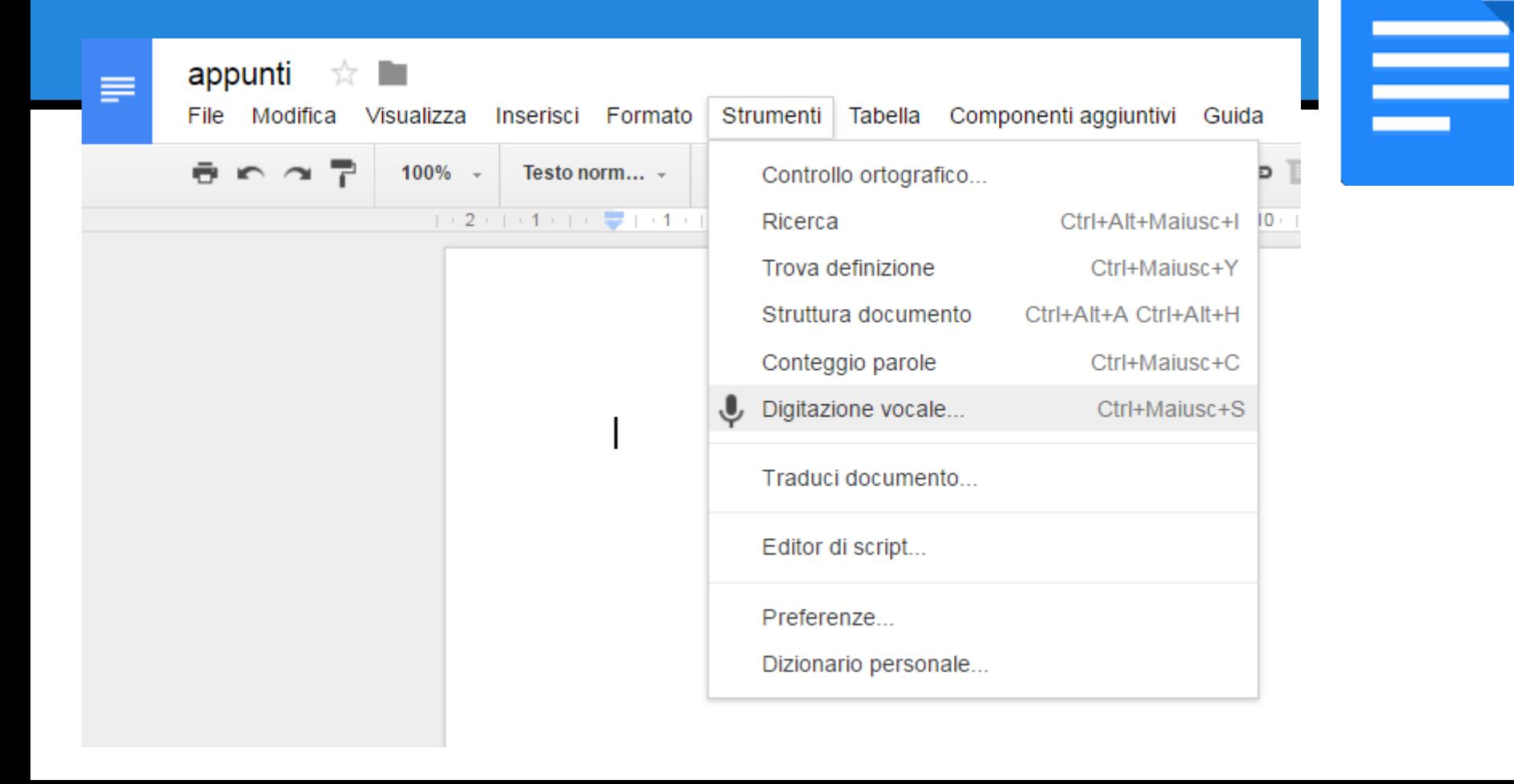

# **Foglio di calcolo**

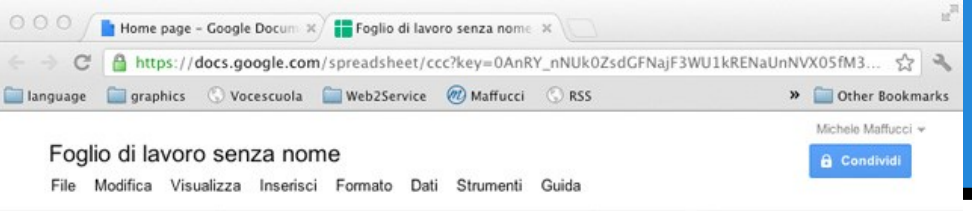

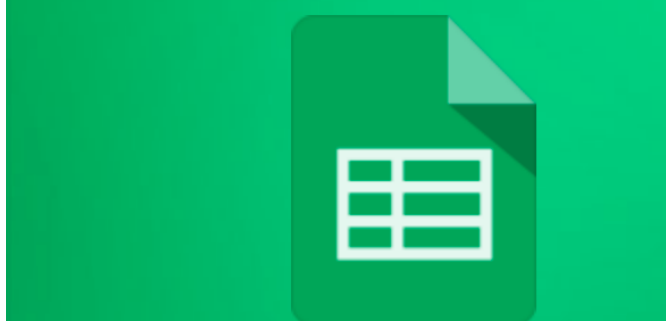

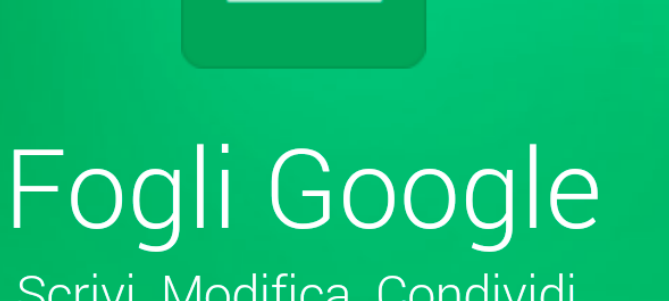

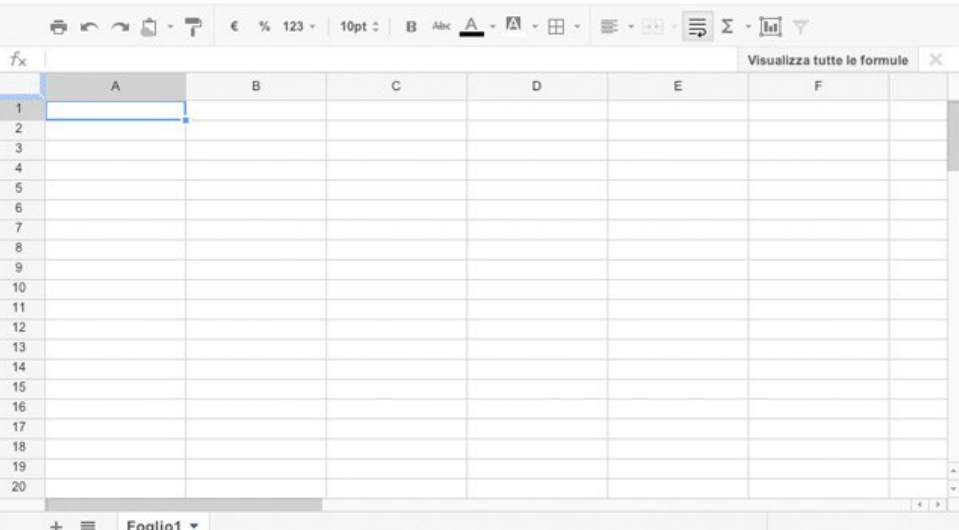

Stessa filosofia

# **Presentazioni**

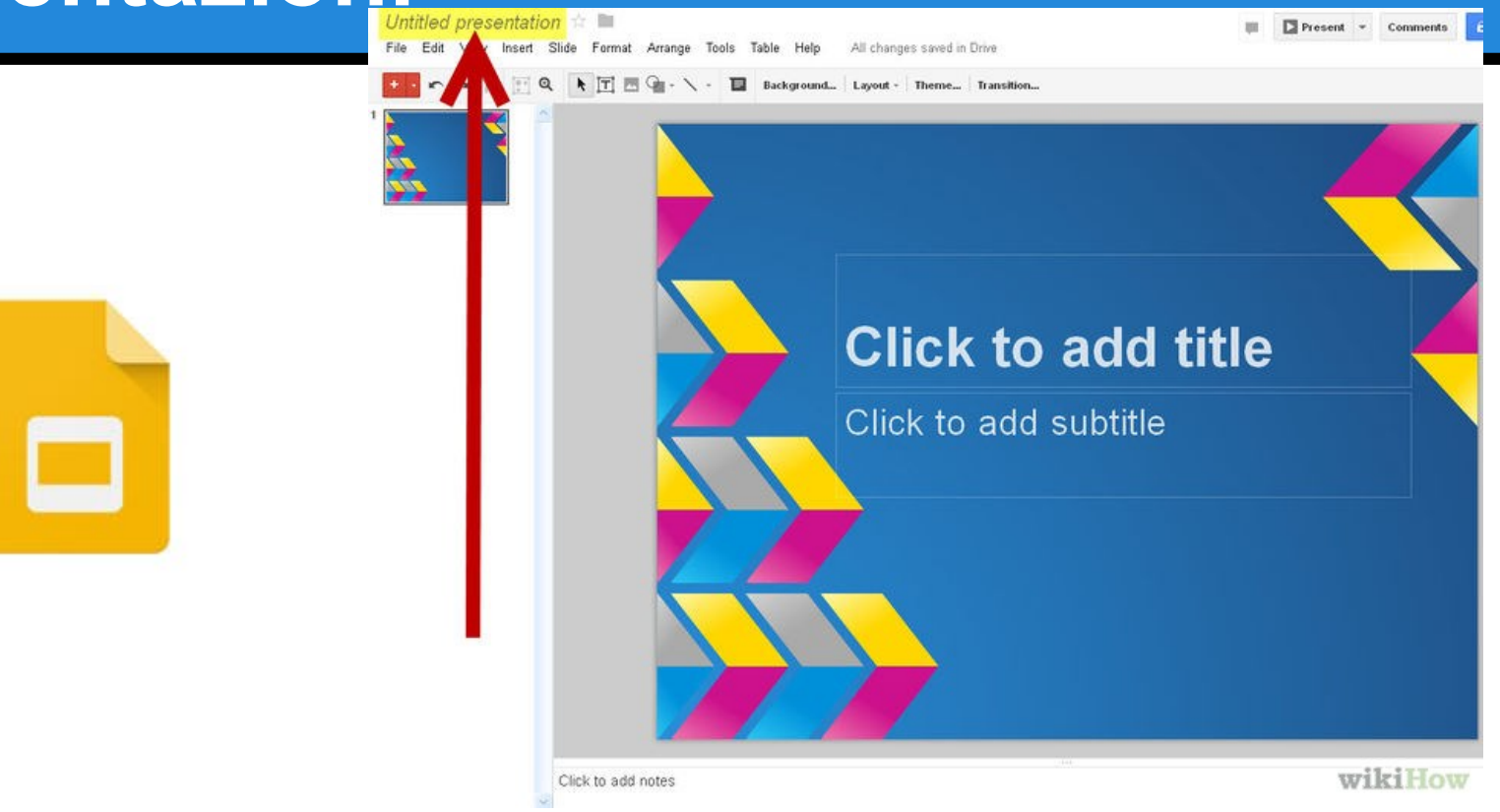

# **Google Calendar**

- Organizzazione e gestione delle propria attività lavorativa e di insegnamento: scadenze, impegni, appuntamenti
- Possibilità di condividere i calendari
- Creazione di un calendario di Istituto

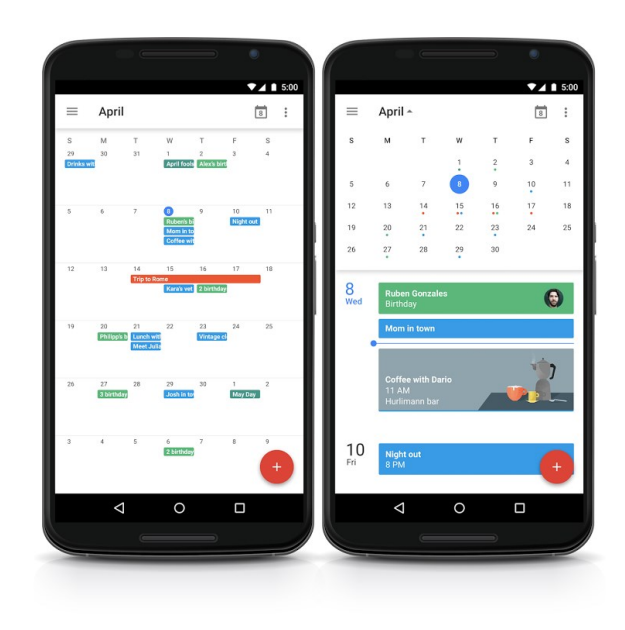

# **Google Sites**

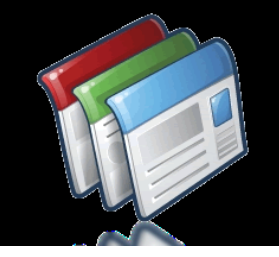

#### Creazione di siti in modalità visuale

Templates personalizzabili

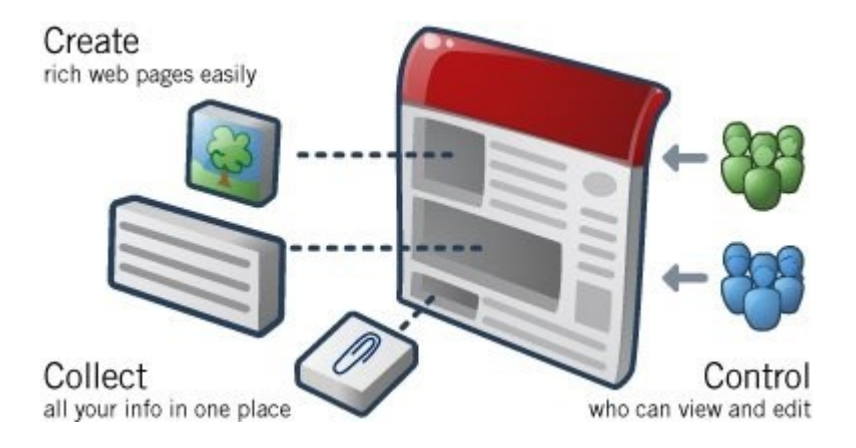

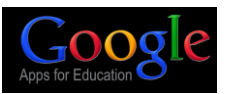

# **Google Sites**

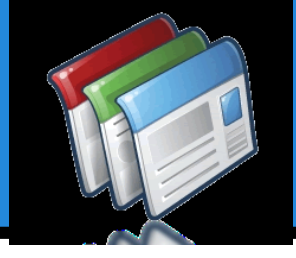

- creazione di un sito della classe in cui incorporare vari strumenti e risorse (calendario, materiali, presentazioni, etc.)
- creazione e gestione di e-portfolio di insegnanti e studenti
- pubblicare progetti realizzati dagli studenti
- creazione di un portale che ospiti programmi, risorse, contenuti per gli studenti

# **Google Moduli**

- Permette di creare sondaggi questionari e moduli in genere
- i moduli creati possono essere pubblicati su un sito web o inviati via mail
- Moduli si occuperà automaticamente di raccogliere i dati in un foglio di calcolo e di visualizzare i risultati con grafici e percentuali

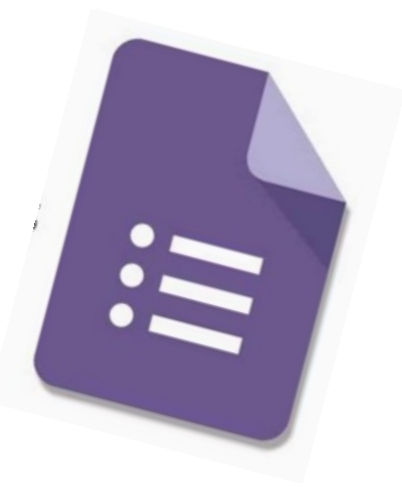

VideoTutorial [di Jessica Redeghieri](https://www.youtube.com/watch?v=DrKoAr2DhHs)

## **Moduli + Flubaroo**

#### Possiamo creare sondaggi, test e verifiche da sottoporre agli studenti. Si suggerisce di installare il componente aggiuntivo **Flubaroo**

**Flubaroo** è uno strumento gratuito che aiuta a valutare rapidamente dei questionari. Oltre a essere un semplice strumento di classificazione, Flubaroo calcola anche le medie, i punteggi medi per ogni domanda, mostra un grafico di distribuzione, offre la possibilità di inviare risultati agli studenti per email, consente di inviare un feedback personalizzato per ogni studente.

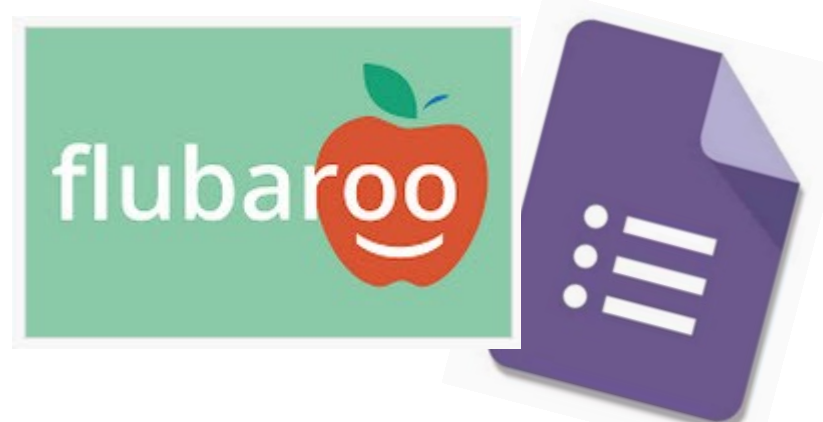

# **Un mondo di Apps**

Oltre alle Apps native di Google è possibile implementare Drive con un'ampia serie di applicazioni.

I documenti creati saranno salvati nello spazio di archiviazione di Drive

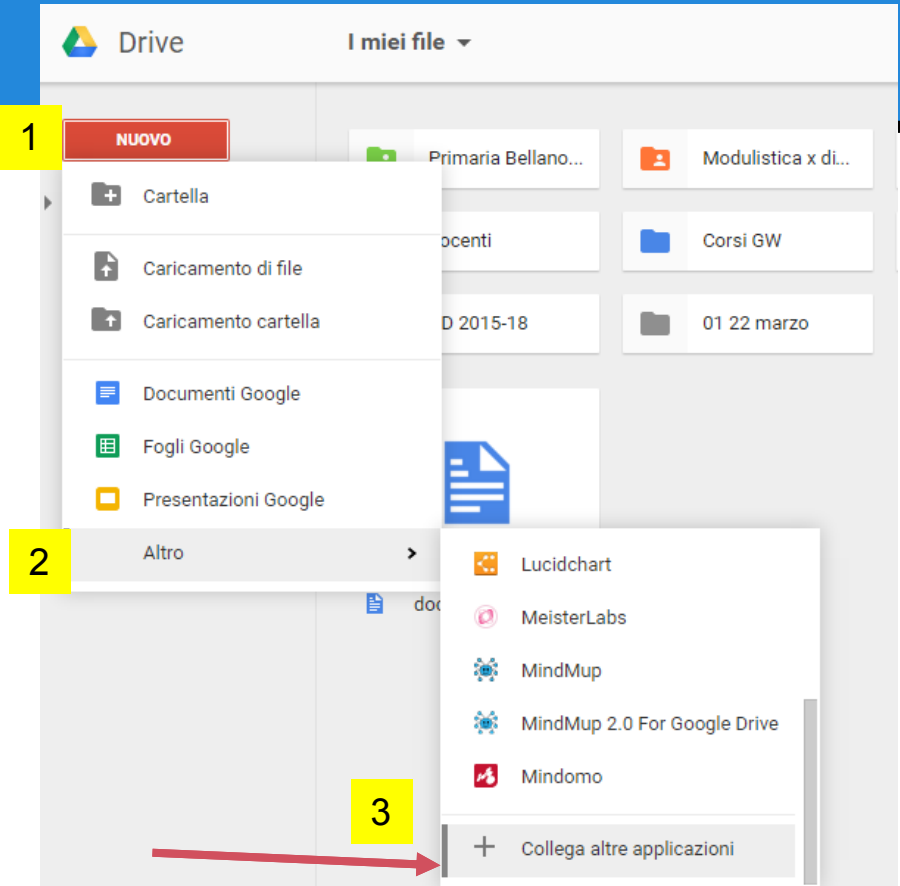

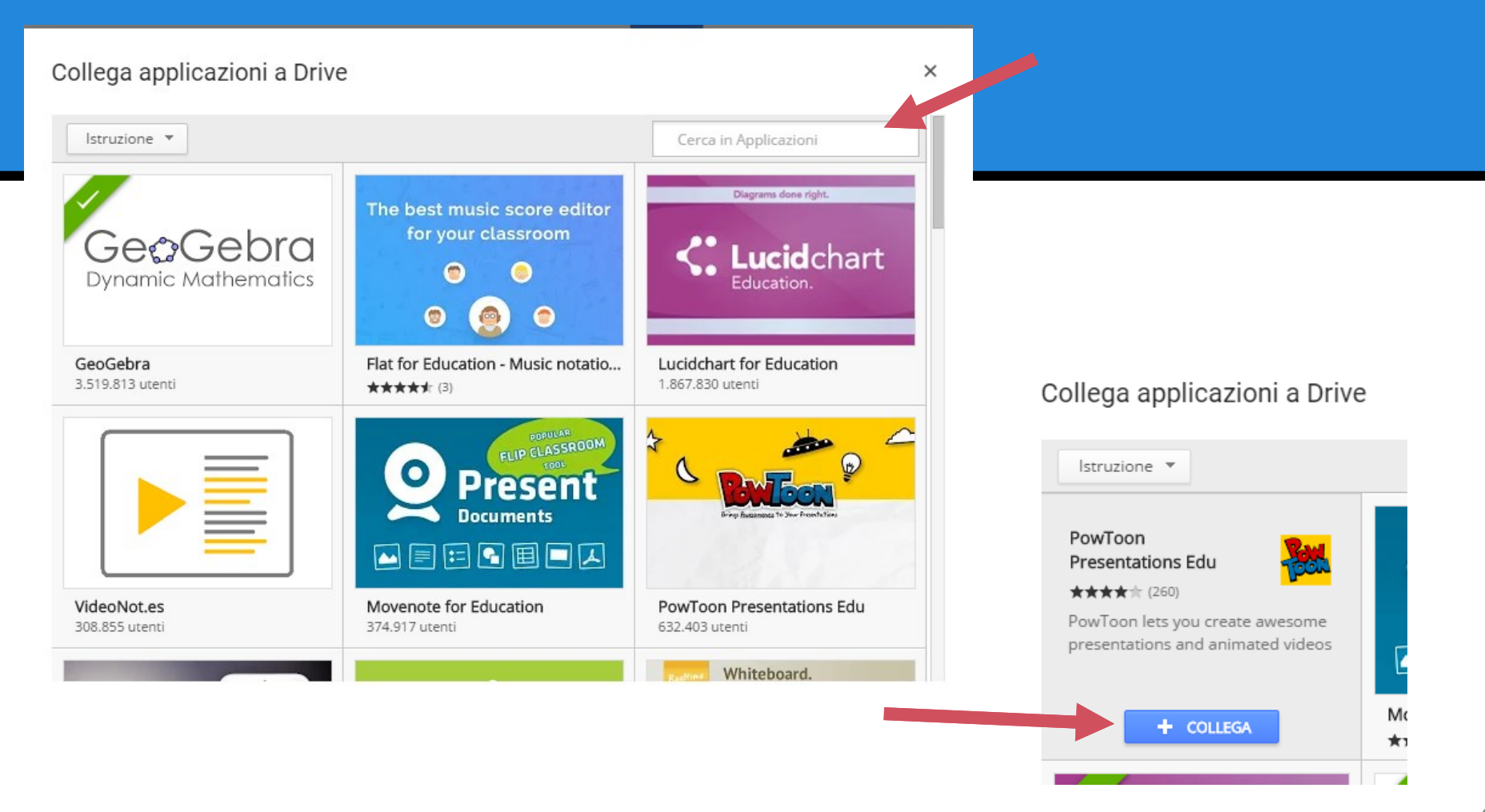

## **Classroom**

Classe virtuale

- Proponi risorse
- Assegni attività/compiti
- Correggi e valuti
- Comunichi con gli studenti

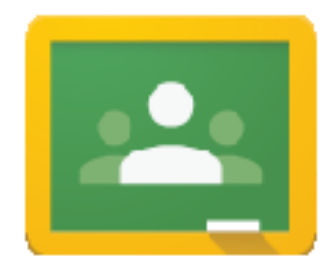

## **Classroom**

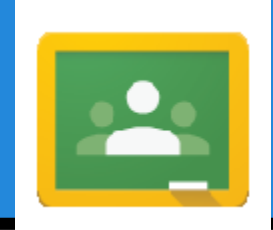

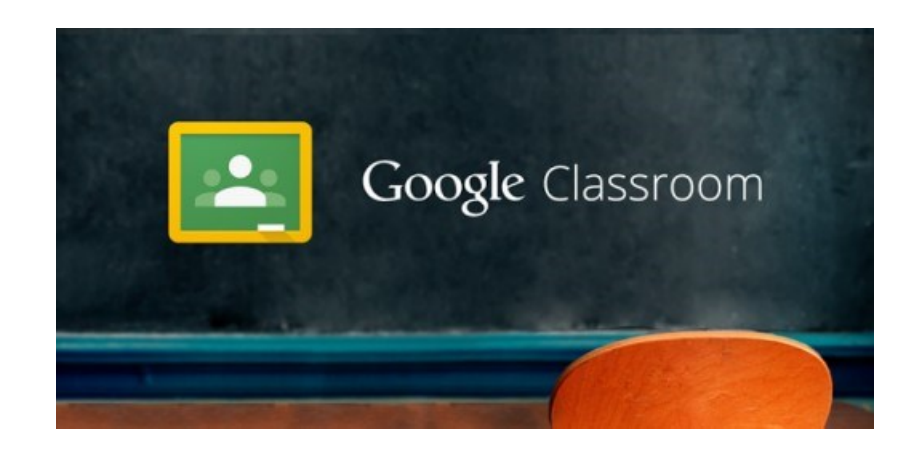

Organizza per te cartelle e file in Google Drive gestendo al posto tuo permessi e duplicazioni.

## **Classroom**

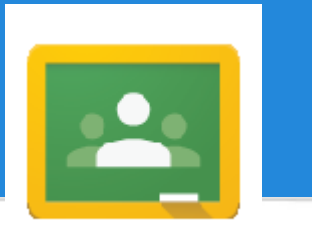

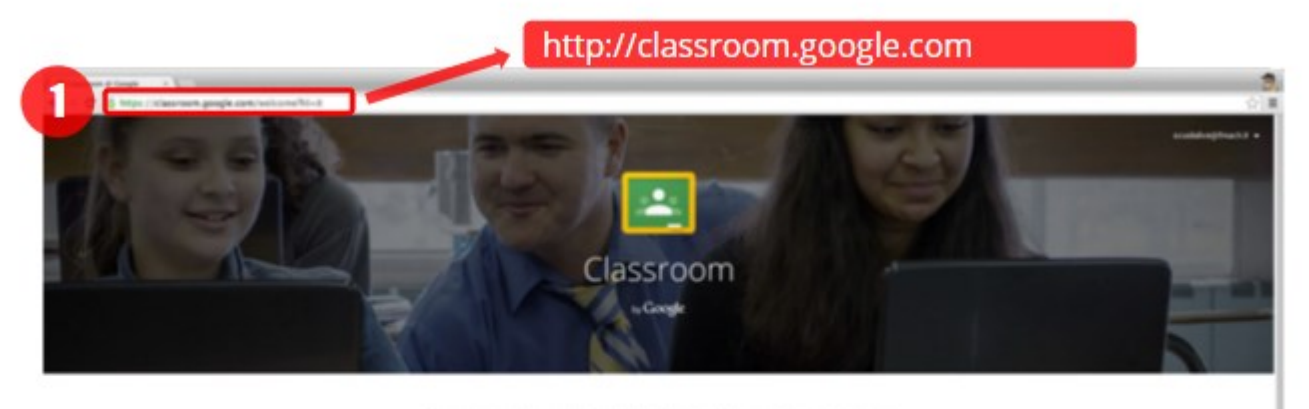

December if you manuel attuments in Dongle Apps for Education che permette agli insegnanti di smare e experience analyzation, having bodhack in made afficients a computione can be classi in mode senglice, Uherior Infantazioni

#### Hai eseguite l'accesse come:

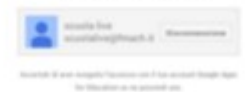

Inizia a utilizzare Classroom.

Inizia a utilizzare Classroom premendo il pulsante DOCENTE

ATTENZIONE: se premi STUDENTE perdi la possibilità operare come DOCENTE

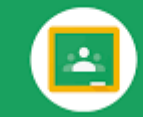

#### Google Classroom

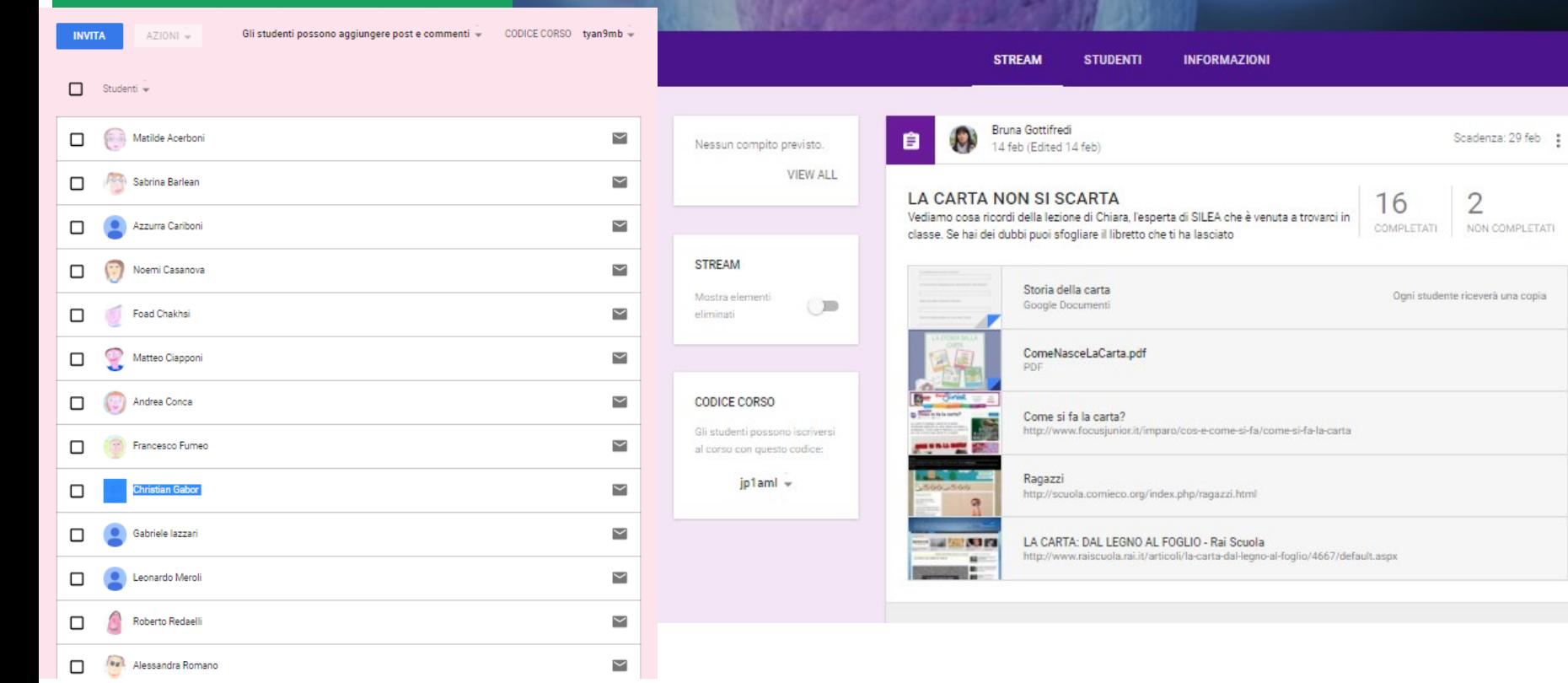

**Classe 3B** 

**ON** Bruna Gottifredi

### Non resta che provare!

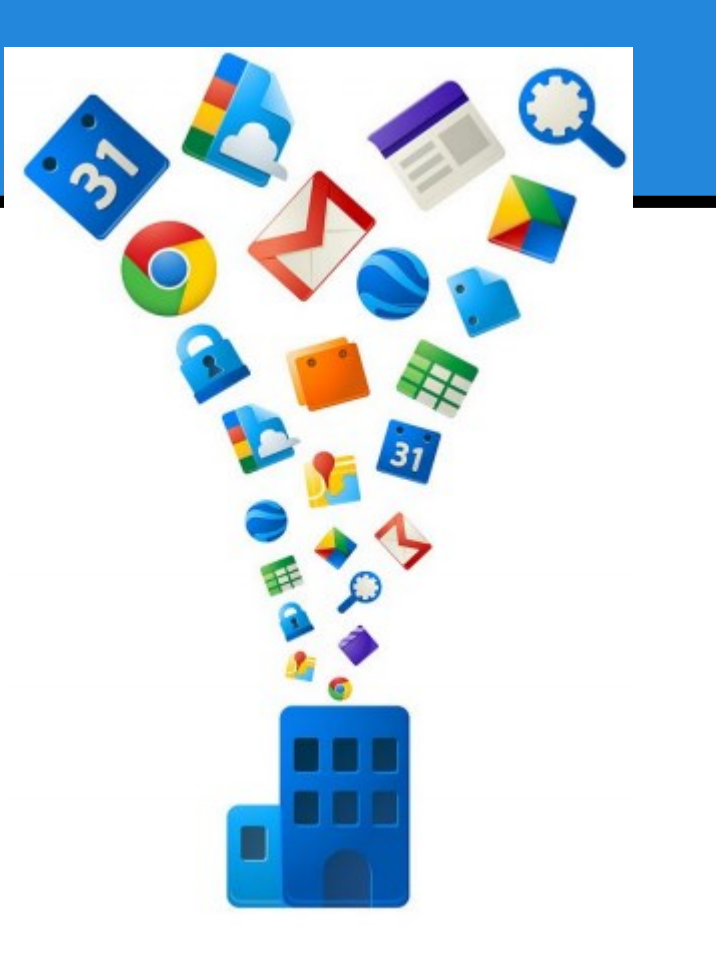